# AV System – Getting started in JDB Teaching Room Assistance: Call 32660 or email av-support@eng.cam.ac.uk<br>Power on Power on Assistance: Call 32660 or email av-support@eng.cam.ac.uk

Power on **Product and Product and Product and Product and Product and Product and Product and Product and Product** 

To power the system on using the touchscreen controller on the lectern press the display lightly, select power on, **Guest wifi available here** then follow the on-screen prompts to power on the display screen(s) and select your source(s), as below:

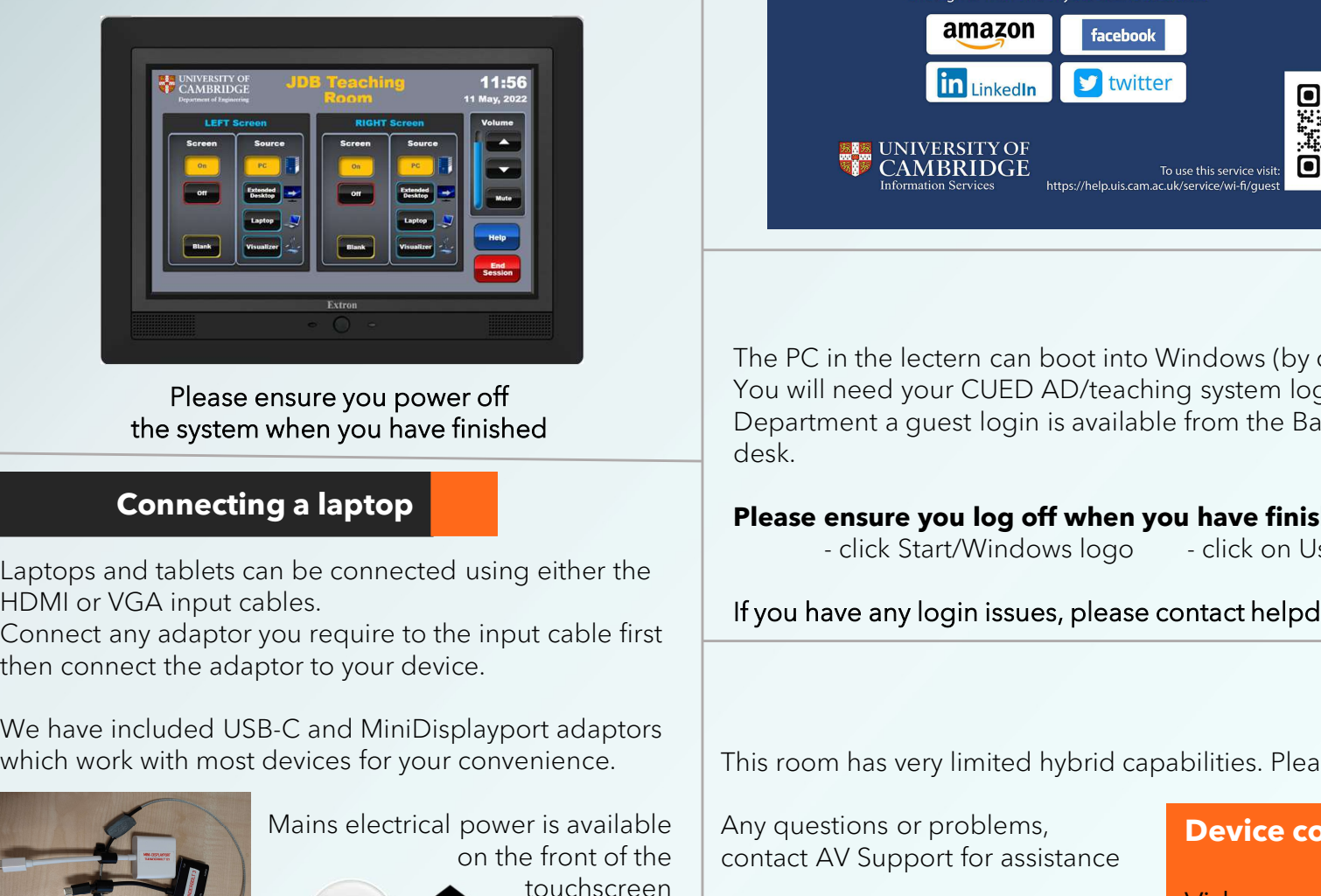

Please ensure you power off the system when you have finished

# Connecting a laptop

Laptops and tablets can be connected using either the **Laptops and tablets can be connected** using either the HDMI or VGA input cables.

Connect any adaptor you require to the input cable first then connect the adaptor to your device.

which work with most devices for your convenience.

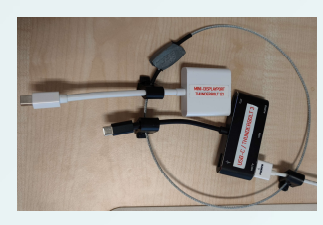

Mains electrical power is available touchscreen

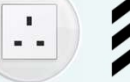

console housing

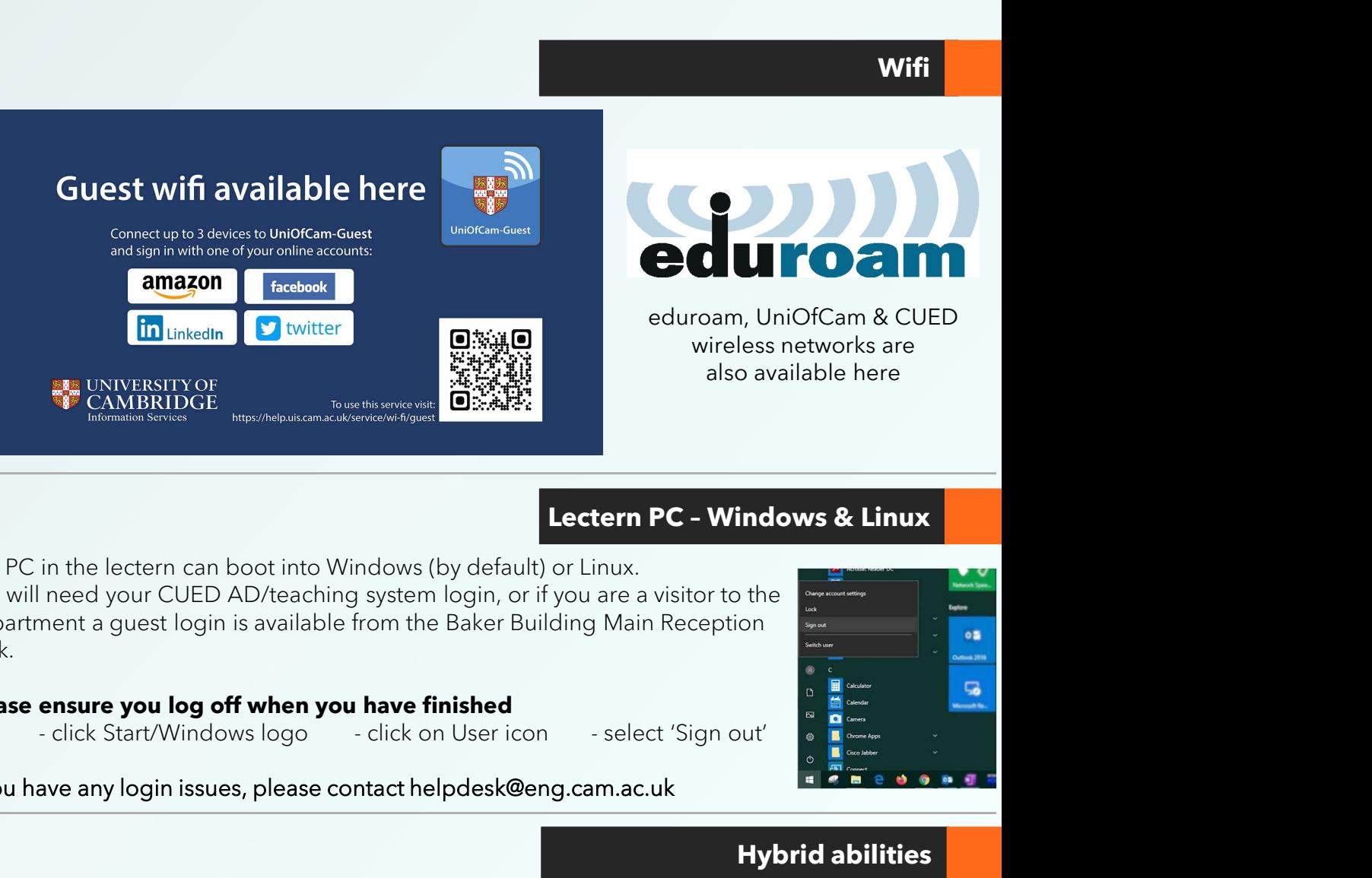

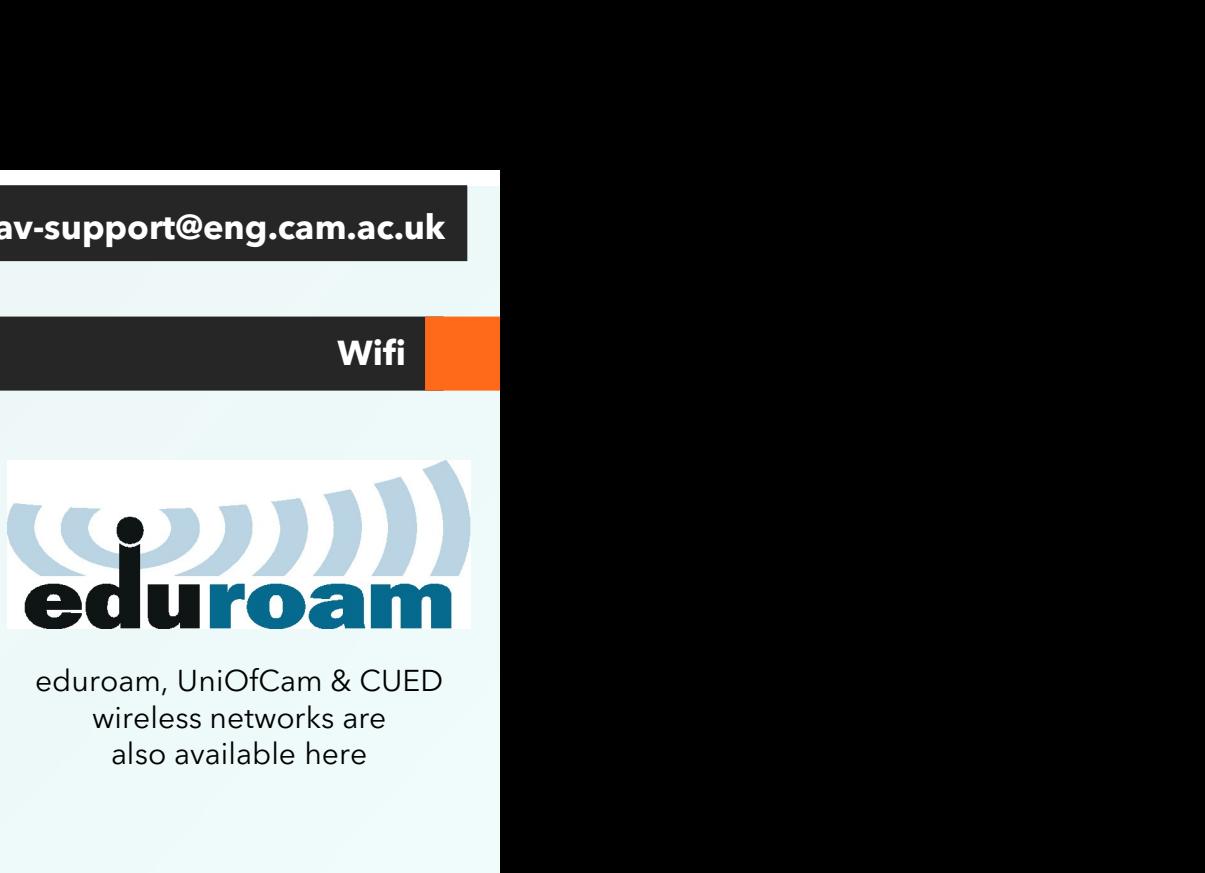

wireless networks are also available here

The PC in the lectern can boot into Windows (by default) or Linux. You will need your CUED AD/teaching system login, or if you are a visitor to the Department a guest login is available from the Baker Building Main Reception desk.

# **Please ensure you log off when you have finished**<br>click Start/Windows logo **click on User icon**

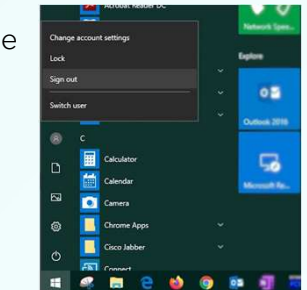

## If you have any login issues, please contact helpdesk@eng.cam.ac.uk

# Hybrid abilities

This room has very limited hybrid capabilities. Please use the device information below.

on the front of the contact AV Support for assistance Any questions or problems,

# Device connectivity information for lectern PC:

Video: Logitech Streamcam Microphone: Logitech Streamcam Speakers: Speakerphone (DMP128 Plus USB#1)